# **FieldWorks 8 Setup ReadMe**

## **Contents**

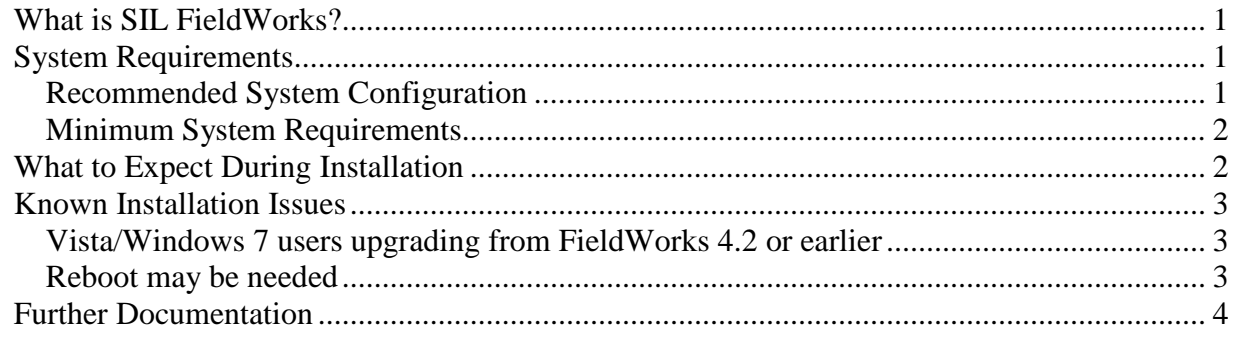

# **What is SIL FieldWorks?**

SIL FieldWorks provides an integrated set of software tools which support a variety of tasks in language projects, for both cross-cultural workers and members of a language community. The tasks range from collecting, organizing, and managing language and culture data, to publishing a variety of works, including dictionaries, annotated texts, culture notes, and other works. Each FieldWorks software tool uses the same underlying data to integrate tasks.

SIL FieldWorks 8 consists of Language Explorer 8.

• **Language Explorer** is a set of lexical, text and anthropology tools. It currently supports dictionary development, morphological analysis and parsing, interlinearization, text charting, and processing of cultural notes.

A *FieldWorks project* is a folder that contains the language data, writing systems, pictures, sound files, etc. related to a particular language and the people that speak it. *All* FieldWorks applications can store information in a project. Use *only one* FieldWorks project for a particular language.

# **System Requirements**

### **Recommended System Configuration**

- **Operating system:** Microsoft Windows<sup>®</sup> XP Professional with Service Pack 2 or later, Windows Vista® 32-bit or 64-bit, or Windows® 7 32-bit or 64-bit. See also the note about the .NET Framework in the Minimum System Requirements section below.
- **Computer and processor:** Computer with Intel Pentium® (or equivalent) processor running at 2.2 gigahertz (GHz) or higher
- **Memory:** 2 gigabytes (GB) of RAM or more.

**Note:** The more RAM and the faster the CPU, the better FieldWorks will perform, especially with larger projects.

#### **Minimum System Requirements**

- **Operating system:** Microsoft Windows® XP Professional with Service Pack 2 or later, Windows Vista®, or Windows® 7. The Microsoft .NET Framework version 3.5 is also required. Windows 7 already has this. For other versions of Windows, you should check your system to see if .NET 3.5 is present, as it is a large download. The full FieldWorks installers include it, or it can be downloaded and installed separately from: www.microsoft.com/downloads/details.aspx?FamilyID=AB99342F-5D1A-413D-8319- 81DA479AB0D7.
- **Computer and processor:** Computer with Intel Pentium<sup>®</sup> (or equivalent) processor running at 1.5 gigahertz (GHz).
- **Memory:** 500 megabytes (MB) of RAM.
- **Hard disk:** Hard disk space requirements will vary depending on existing machine configuration and custom installation choices. As a guideline figure, you should have at least 1.5 gigabytes free prior to installation. In any case, you are recommended to have at least 10% of your hard drive free in order to allow Windows to run properly.
- **Display:** 1024 by 768 pixels screen resolution or greater (for laptops, use native display resolution).
- **Offline storage:** An external USB drive, network drive, or writeable CD-ROM to allow offline data backups.
- **Peripherals:** Mouse or compatible pointing device.

## **What to Expect During Installation**

- The process of installing FieldWorks is automated from start to finish. Launch the installer by double-clicking on the downloaded file.
- The downloaded file will first create a folder containing the actual installation files. (It is a self-extracting archive, a bit like a zip file.) You will have an opportunity to choose where to store this folder. You will need to preserve this folder (and its contents) in its original location, if you wish to subsequently upgrade FieldWorks by means of a patch installer.
- You will then have the opportunity to select the FieldWorks program for installation. Here, you may also view the Terms of Use document.
- If you have a version of FieldWorks 6.0.6 or older installed, the installation process will offer to migrate your data to the new version 8 format. You will have the opportunity to select which projects to migrate. The migration process works on a copy of your data, so that the original project will still work in the older version of FieldWorks. However, if your version of FieldWorks is older than 5.4, you will be required to download one or two other packages to make the migration work; and after migration you will be left without the earlier version of FieldWorks installed.
- After the migration process, you may have the option to remove the earlier version of FieldWorks. You may even remove just the desktop shortcuts from the earlier version, to

prevent work being done inadvertently on the old version of the data. If you expect to restore any 6.0.6 or older backups, you should not remove the older installation at this time since it will be required to restore the older backups.

- At the end of the entire installation sequence, a completion message appears.
- If you need to cancel the installation sequence, do one of the following:
	- If an individual product installer dialog box is visible, click **Cancel** on it.
	- Otherwise, click **Cancel** on the Master Installer window. The Master Installer cannot stop an individual product installer, but it can prevent other installers from starting.

## **Known Installation Issues**

### **Vista/Windows 7 users upgrading from FieldWorks 4.2 or earlier**

Non-administrative Vista/Windows 7 users may discover that after upgrading, some of their individual encoding converters (i.e. encoding mappings), pictures, and/or media files now seem to be missing within FieldWorks. This is due to Vista's virtual store 'feature'. For encoding converters, it is usually simplest to re-add the missing individual encoding converters to your list.

**Technical Details**: When a non-administrative Vista or Windows 7 user creates a file under Program Files when User Access Control is on, instead of writing the files under Program Files, the files are created under c:\Users\YourLoginName\AppData\Local\VirtualStore\Program Files\ where YourLoginName is your Windows login name. If multiple users log on to a machine, there will be multiple copies of these files. FieldWorks 4.9, Speech Analyzer 3.0.1, and SIL Encoding Converters 2.6.1 and later versions no longer write any files under Program Files, so this problem is avoided. When upgrading from older versions of these programs, user files from Program Files are copied to the new location under c:\ProgramData\SIL. However, the installers do not catch files from these virtual directories. If you are missing individual encoding converters after an upgrade, you can copy the contents from the MappingFiles and Repository folders from your VirtualStore\Program Files\Common Files\SIL to similar directories under c:\ProgramData\SIL. If you have any files in Pictures or Media directories under VirtualStore\Program Files\FieldWorks, these files should be copied to similar directories under C:\ProgramData\SIL\FieldWorks.

#### **Reboot may be needed**

There are a few situations after an installation where a reboot is needed before the programs will work properly.

- On a few machines, you may find that after an installation if you try to restore a FieldWorks backup, the migration process will fail; or upon launching FieldWorks it gives an error saying that a DLL file beginning "icu" cannot be found. Both of these are usually due to a path change not being fully registered in Windows. Rebooting the computer will solve this problem.
- If you install as an administrator, then try running as a non-administrator, there is a chance that the Charis SIL and Doulos SIL fonts are not fully registered. This can lead to an error dialog when starting the program, "FieldWorks has encountered an unusual text rendering

problem and may be unable to continue…" Rebooting the computer will solve this problem. There are occasional times, however, where Charis SIL and/or Doulos SIL are not installed properly. If this ever happens, download Charis SIL and Doulos SIL installers from scripts.sil.org and install these, choosing the option to write over the font. This should then solve the problem.

## **Further Documentation**

The following documents are in the FieldWorks\* folder after installation:

- License.rtf SIL Language Freeware End User License Agreement.
- ReadMe.rtf SIL FieldWorks applications, system requirements, known issues, and so on.
- TechSupport.txt Contact information for technical support and bug reporting.
- For the latest information, start at the following Web page: http://fieldworks.sil.org

 $*$ By default, the FieldWorks folder is C:\Program Files\SIL\FieldWorks 8, but this depends on which version of Windows is running.